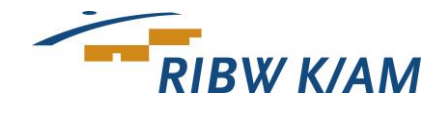

# **RIBW K/AM gebruikt ZIVVER voor het veilig versturen van privacygevoelige informatie**

RIBW K/AM gaat ZIVVER gebruiken om de veiligheid van onze communicatie nog verder te verhogen. Vanaf 6 februari starten wij met een pilot bij ambulant team Schalkwijk en enkele afdelingen op kantoor Stationsplein. Vanaf mei gebruikt de hele organisatie ZIVVER. Regelmatig versturen wij privacygevoelige informatie via e-mail. Door een e-mail via ZIVVER te versturen, garanderen wij dat vertrouwelijke informatie volgens de modernste beveiliging wordt verstuurd. En dat niemand anders behalve u de inhoud van de e-mail kan lezen.

## **Wat merkt u van het gebruik van ZIVVER?**

U kunt altijd rekenen op de service die u van ons gewend bent, plus de garantie dat de inhoud van het e-mailbericht alleen maar door u gelezen kan worden. Privacygevoelige informatie willen we tenslotte niet met anderen delen. Als u een e-mail ontvangt die veilig via ZIVVER is verstuurd, opent u een link die ZIVVER u toestuurt. Het is niet nodig een account aan te maken. En uiteraard zal ZIVVER u nooit reclame toesturen.

### **Hoe opent u een bericht wat via ZIVVER is verstuurd?**

Hebt u een e-mail van ons ontvangen via ZIVVER? Dan opent u dit bericht door op de blauwe link met de tekst 'Bekijk en beantwoord beveiligd bericht' te klikken. U wordt dan automatisch doorgestuurd naar de webpagina van ZIVVER. Eventueel moet u hier ook nog een sms-code invoeren (zie hieronder). [In dit filmpje](https://support.zivver.com/nl/kb/articles/hoe-komen-zivver-berichten-aan-bij-de-ontvanger) ziet u hoe iemand zonder ZIVVER-account een bericht ontvangt en leest.

### **Bericht openen met een sms-code**

U heeft een bericht ontvangen dat is beveiligd. Degene die u het bericht stuurt, wil zeker weten dat alleen u het bericht kunt lezen. Daarom krijgt u een code per SMS toegestuurd. U vult deze SMScode in, nadat u op 'Bekijk en beantwoord beveiligd bericht' heeft geklikt. Nu kunt u het bericht lezen.

### **Wilt u reageren op een e-mailbericht dat via ZIVVER is verstuurd?**

U leest het bericht dat via ZIVVER is verstuurd op een beveiligde webpagina die lijkt op een mailprogramma. Als u op het bericht wilt reageren, dan kan dat rechtstreeks vanuit deze pagina. Onder het ontvangen bericht kunt u gelijk een bericht typen om te reageren. U verzendt deze reactie door op de verzendknop te klikken. Wanneer hier weer een reactie op komt, ontvangt u een notificatie via e-mail.

### **Geef wijzigingen in uw e-mailadres en mobiele telefoonnummer door aan ons!**

Het is belangrijk dat u wijzigingen in uw e-mailadres of mobiele telefoonnummer direct aan ons doorgeeft. Op deze manier kunnen wij veilig met u blijven communiceren. Wijzigingen kunt u doorgeven aan de afdeling of het team met wie u contact heeft.

### **Meer over ZIVVER**

ZIVVER biedt een oplossing voor het veilig versturen van berichten via e-mail, chat en file transfer. ZIVVER versleutelt berichten met gevoelige inhoud zoals patiëntgegevens, BSN-nummers of andere informatie die u veilig wilt versturen. Verstuurt u een bericht via ZIVVER, dan is dat gegarandeerd veilig. Dat betekent: zeker weten dat niemand anders dan de verzender en ontvanger het bericht kunnen lezen. Dus ook hackers niet. Daarnaast voorkomt ZIVVER dat organisaties gevoelige informatie naar de verkeerde persoon sturen.

### **Vragen?**

Heeft u vragen over een ontvangen e-mailbericht? Kunt u het ontvangen bericht niet openen? Of heeft u vragen over ZIVVER? Neem dan contact op met ZIVVER: [support@zivver.com.](mailto:support@zivver.com) Meer weten? [https://www.zivver.nl.](https://www.zivver.nl/)